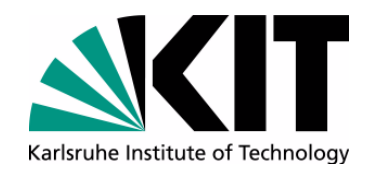

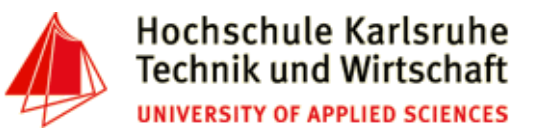

**The Ninth International Conference on Advances in Databases, Knowledge, and Data Applications**

**Mai 21 - 25, 2017 - Barcelona, Spain**

#### **Data Manipulation and Data Transformation using the Shell**

**Andreas Schmidt1,2 and Steffen G. Scholz<sup>2</sup>**

**(1) Department of Informatics and Business Information Systems University of Applied Sciences KarlsruheGermany**

**(2) Institute for Applied Computer SciencesKarlsruhe Institute of TechnologieGermany**

Andreas Schmidt DBKDA - 2017

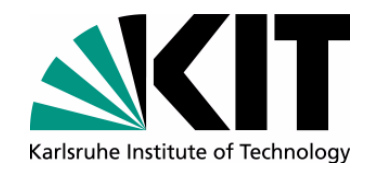

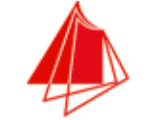

#### **Resources available**

#### http://www.smiffy.de/dbkda-2017/ 1

- •Slideset
- •**Exercises**
- •Command refcard
- •Example datasets

<sup>1.</sup> all materials copyright, 2017 by andreas schmidt

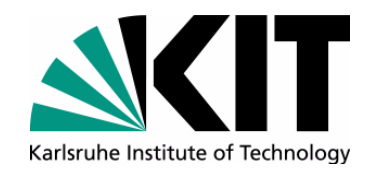

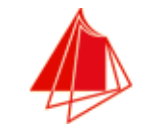

#### **Outlook**

- Overview
- Search and Inspect
- File operations
- Excursus Regular Expressions
- sed & awk
- Emulating SQL with the Shell
- Summary
- + 3 hands on exercices
- First contact
- •Analyzing text
- sed & awk

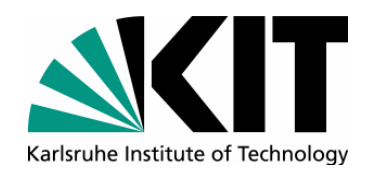

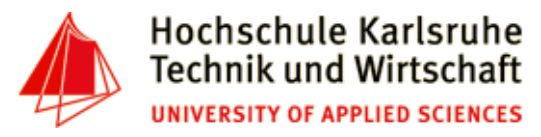

#### **Data Processing with the Shell**

- $\bullet$ Architectural Pattern: Pipes and Filters (Douglas McIlroy, 1973)
- $\bullet$ Data exchange between processes
- •Loose coupling
- •POSIX Standard
- $\bullet$ Filter represent data-sources and data-sinks

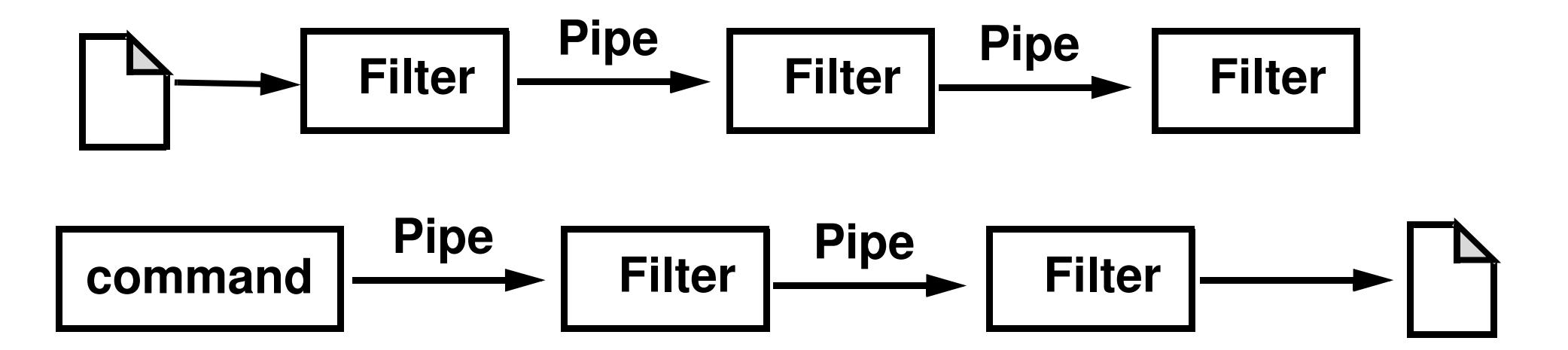

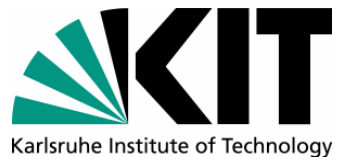

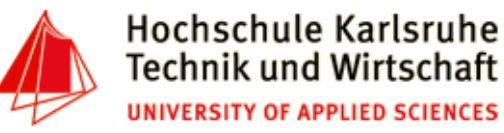

#### **Shell commandos in the Linux/Unix/Cygwin Environment**

- • Input-/Output channels
	- •Standardinput (STDIN)
	- $\bullet$ Standardouput (STDOUT)
	- •Standarderror (STDERR)
- • In-/Output Redirection
	- •> : Redirect Standardoutput (into file)
	- < : Redirect Standardinput (from file)
	- 2> : Redirect Standarderror (into file)
	- •>> : Redirect Standardoutput (append into file)
	- • | : Pipe operator: Connect Standardoutput of a command with Standardinput of the next command
- •Example:

**cut -d, -f1 city.csv|sort|uniq -c|sort -nr|awk '\$1>1'>result.txt**

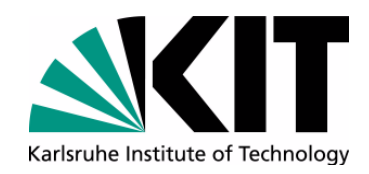

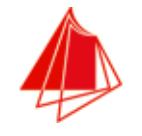

#### **Overview over Operations**

- •File inspection
- Column/Row extraction•
- $\bullet$ **Filtering**
- $\bullet$ Searching
- $\bullet$ String substitution
- $\bullet$ Splitting and Merging files
- $\bullet$ **Sorting**
- Counting
- •Insert/Append/Delete lines
- $\bullet$ Join-Operations
- $\bullet$ Aggregation
- $\bullet$ **Set Operations**
- $\bullet$ **Compression**
- $\bullet$ Operations on compressed data

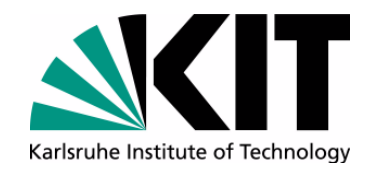

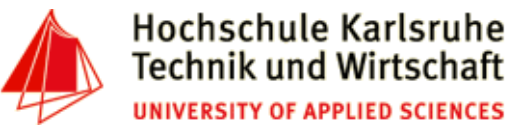

#### **Example File city.csv**

**Aachen,D,"Nordrhein Westfalen",247113,NULL,NULLAalborg,DK,Denmark,113865,10,57Aarau,CH,AG,NULL,NULL,NULL Aarhus,DK,Denmark,194345,10.1,56.1 Aarri,WAN,Nigeria,111000,NULL,NULLAba,WAN,Nigeria,264000,NULL,NULL Abakan,R,"Rep. of Khakassiya",161000,NULL,NULLAbancay,PE,Apurimac,NULL,NULL,NULL Abeokuta,WAN,Nigeria,377000,NULL,NULL Aberdeen,GB,Grampian,219100,NULL,NULL Aberystwyth,GB,Ceredigion,NULL,NULL,NULL Abidjan,CI,"Cote dIvoire",NULL,-3.6,5.3 Abilene,USA,Texas,108476,-99.6833,32.4167 "Abu Dhabi",UAE,"United Arab Emirates",363432,54.36,24.27Abuja,WAN,Nigeria,NULL,NULL,NULLAcapulco,MEX,Guerrero,515374,NULL,NULL**

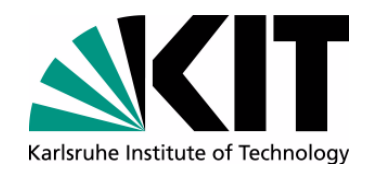

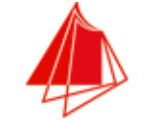

#### **Example File country.csv**

**Austria,A,Vienna,Vienna,83850,8023244 Afghanistan,AFG,Kabul,Afghanistan,647500,22664136 "Antigua and Barbuda",AG,"Saint Johns","Antigua and Barbuda",440,65647Albania,AL,Tirane,Albania,28750,3249136 Andorra,AND,"Andorra la Vella",Andorra,450,72766Angola,ANG,Luanda,Luanda,1246700,10342899 Armenia,ARM,Yerevan,Armenia,29800,3463574 Australia,AUS,Canberra,"Australia Capital Territory",7686850,18260863Azerbaijan,AZ,Baku,Azerbaijan,86600,7676953Belgium,B,Brussels,Brabant,30510,10170241 Bangladesh,BD,Dhaka,Bangladesh,144000,123062800Barbados,BDS,Bridgetown,Barbados,430,257030Benin,BEN,Porto-Novo,Benin,112620,5709529 "Burkina Faso",BF,Ouagadougou,"Burkina Faso",274200,10623323Bulgaria,BG,Sofia,Bulgaria,110910,8612757Bhutan,BHT,Thimphu,Bhutan,47000,1822625**

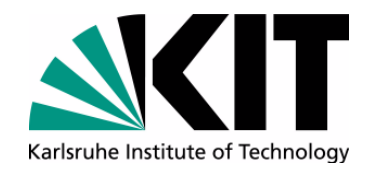

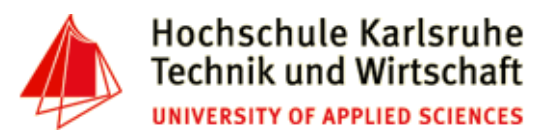

#### **General comment**

- $\bullet$  Most of the commands accept the input from file or from STDIN. If no (or not enough) input files are given, it is expected that the input comes from STDIN**head -n4 my-file.txt cat -n my-file.txt | head -n4**
- $\bullet$  Most of the commands have a lot of options which couldn't be explained in detail. To get an overview of the possibilities of a command, simple type

**man command**

 $\bullet$ Example:

**man head**

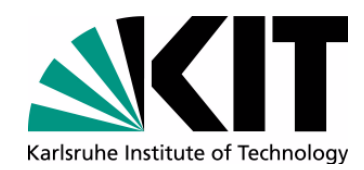

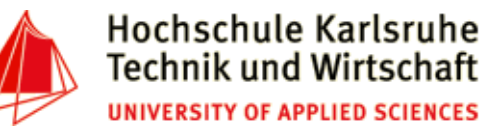

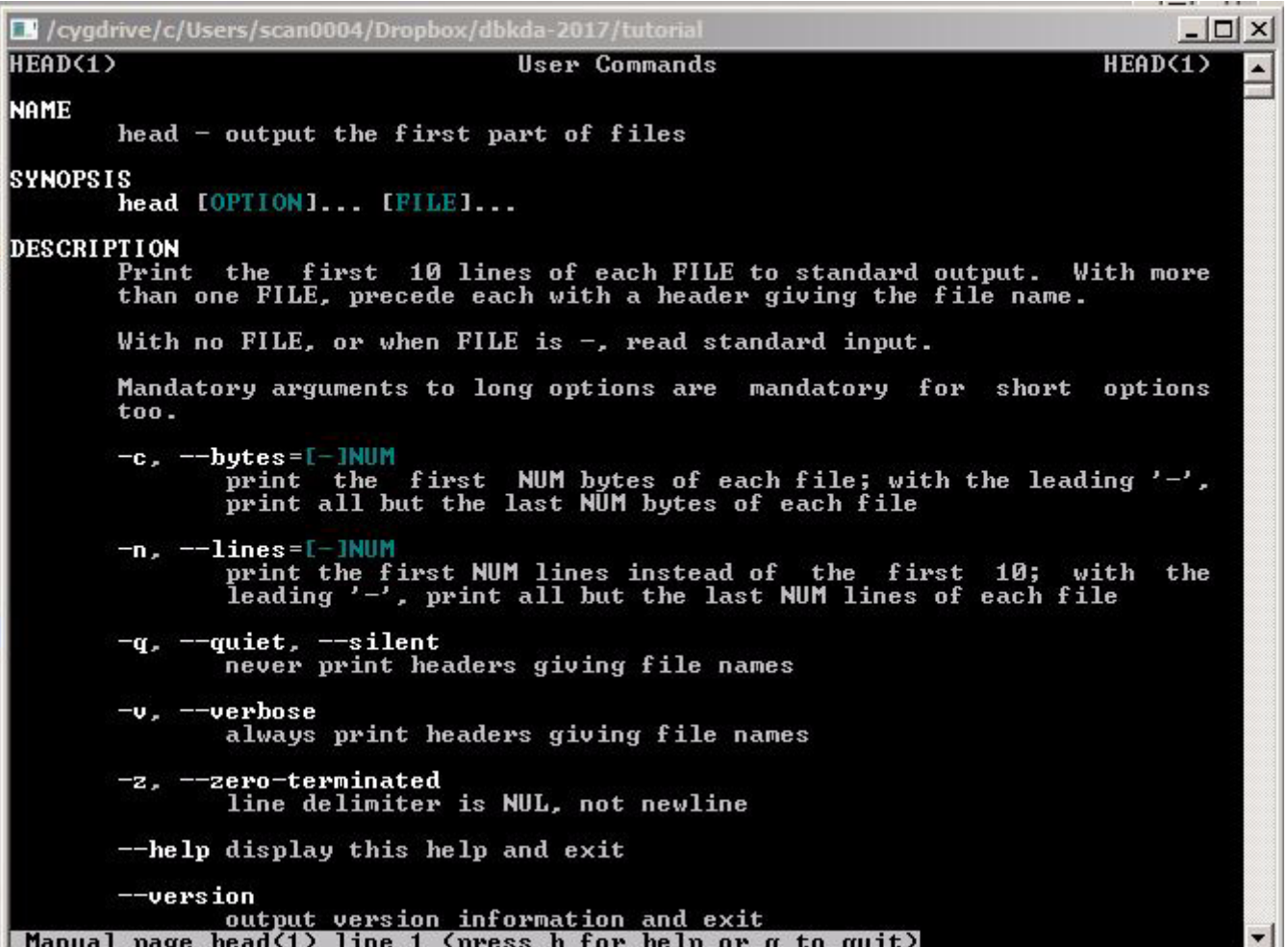

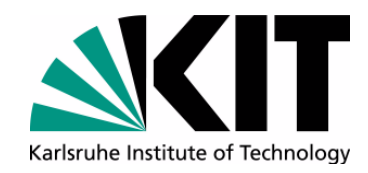

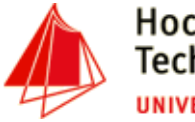

#### **File Inspection**

- Show content of a file
	- **cat HelloWorld.java**
- Concatenate files and print them to STDOUT

```
cat german_cities.csv french_cities.csv > cities.csvcat *_cities.csv > cities.csv
```
• Add line numbers to each line in file(s)

```
cat -n city.csv
```
• Create a file with input from STDIN:

```
cat > grep-strings.txtObama
Climate
```
**CTRL-D**

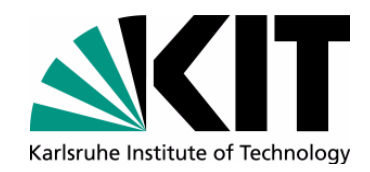

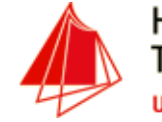

#### **File Inspection**

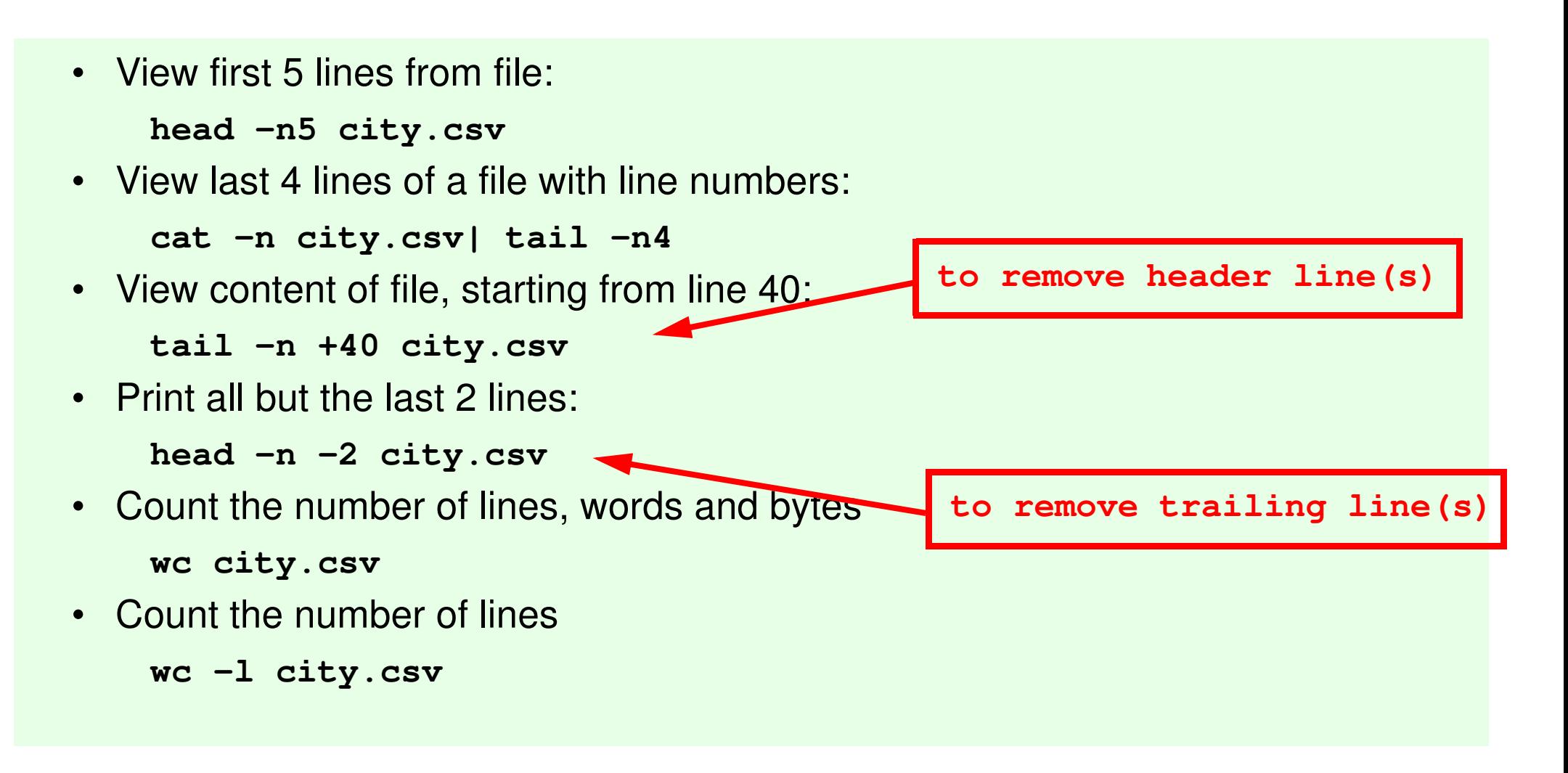

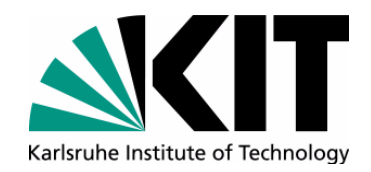

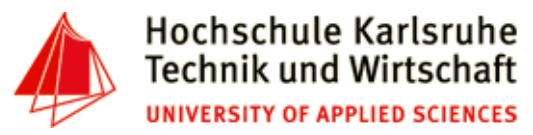

#### **less command**

- •Page by page scrolling of a file or STDIN (also with search capability)
- •Examples:

```
less city.csv
ls -l | less
```
**man head # inspection of man-pages with less !!**

- Commands:
	- q : quit less
	- > : Goto end of file
	- < : Goto begin of file
	- f: Scroll forward one page
	- b: scroll backwards on page
- e, ret, $\blacklozenge$  : scroll forward one line
- $\bullet$  $y, \uparrow$ : scroll backwards one line
- •nd : scroll forward n lines (i.e. 20n)
- mb : scroll backwards m lines
- •ng: Goto line <n>

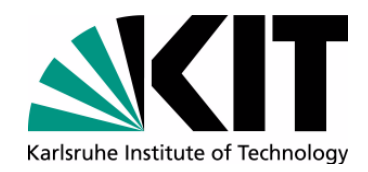

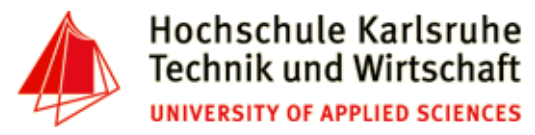

#### **less commands (2)**

- $\bullet$ *I pattern* : Search forward the next line with *pattern*
- •? pattern : Search backward the previous line with pattern
- •n : repeat previous search
- $\bullet$ N : repeat previous search in reverse direction
- •& *Battern* : Display only lines containing the *pattern* (type & *<ret* > to quit)
- •!command : executes shell command
- v : invokes standard editor for file (at current position, if supported)

#### type **man less** for complete reference

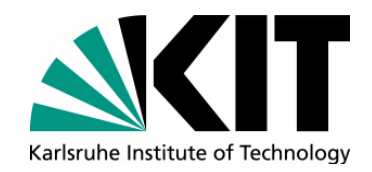

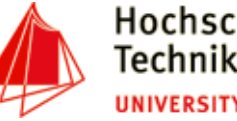

#### **Search**

- • Print lines matching pattern (case sensitive)**grep USA city.csv**
- Print matching lines in a binary file

```
grep -a USA kddNuggests.data
```
• Print lines matching pattern (case insensitive)

**grep -i town city.csv**

• Print lines containing the regular expression (City starting with 'S', ending with 'g')

**grep -E 'S[a-z]+g,' city.csv # same as egrep** 

- 
- •Print only lines, not containing the String NULL

**grep -v NULL city.csv**

• Prefix each line of output with the line number

```
grep -n NULL city.csv
```
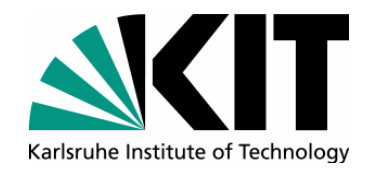

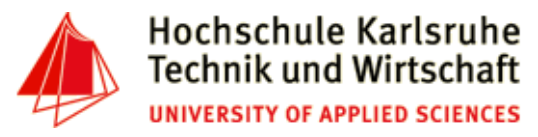

#### **Search**

- $\bullet$  Print all numbers between 1000 and 9999 which have two consequtive 5 in it **seq 1000 9999| grep 55**
- Print only matching part (i.e. 'Salzburg' instead of whole line)**grep -E -o 'S[a-z]+g' city.csv**
- Count the number of times, the word "Karlsruhe" appears

**grep -c Karlsruhe famous-cities.txt**

• Look for lines containing words from file

**grep -f grep-strings.txt -E newsCorpora.csv**

 $\bullet$ file: grep-strings.txt

**Obama**

**Climate**

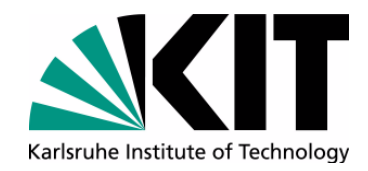

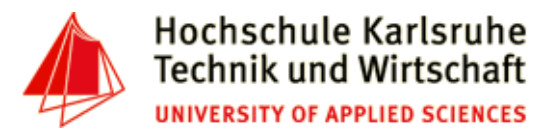

#### **Compression**

- •gzip compresse files based on LZ77-coding (typ. 60%-70% reduction in size)
- •bzip2 compress files based on Huffman coding
- •zcat, bzcat, zgrep, bzgrep work on compressed files
- $\bullet$  Example:
	- Size:

```
big.txt: 8,9 GB
big.txt.gz: 2.4 GB (gzip -c big.txt > big.txt.gz)
big.txt.bz2: 2.0 GB (bzip2 -c big.txt > big.txt.bz2)
```
• Runtime:

```
qrep something big.txt | wc -1 \# ~ 20sec.
                                           # \sim 80 sec.
zgrep something big.txt.gz | wc -1
                                           # \sim 380 \text{ sec.}bzgrep something big.txt.bz2 | wc -1
```
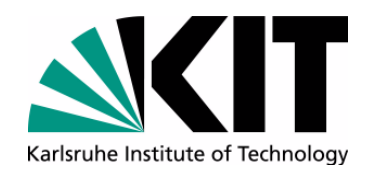

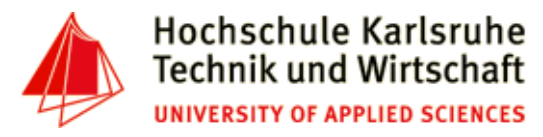

#### **Exercise I**

- • Download the book "The Adventures of Tom Sawyer" fromhttp://www.gutenberg.org/ebooks/74 (utf-8 format).
- • For cygwin users: Convert file to Unix Format with command: dos2unix.exe <file>
- • Browse (using less) through the pages of the book and use some of the commands explained before (page 12)
- •Go to line 1234 of the file. What ist the third word?
- •How many chapters has the book? (try also the -a option for grep)
- $\bullet$ Count the number of empty lines
- •Execute grep Tom <file> and grep -o Tom <file>. What is the difference?
- How often does the names "Tom" and "Huck" appears in the book?
- •How often do they appear together in one line?

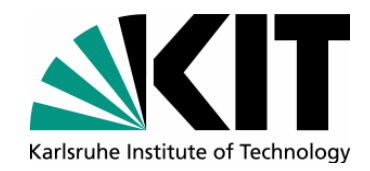

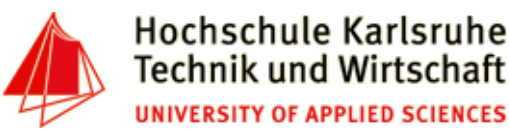

## **File operations**

•Split file by row (here, after each 10 lines)

**split --lines=10 city.csv**

•Print selected parts of lines from each file to standard output.

```
cut -d',' -f1,4 city.csv
```
Column separator

Output columns

- • Output bytes 10 to 20 from each line**cut -b10-20 data.fixed**
- •Merge lines of files

```
paste -d'\t' city_name.txt city_pop.txt > city_name_pop.csv
```
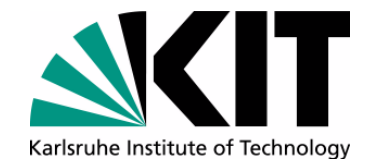

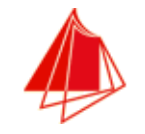

## **Summary File operations**

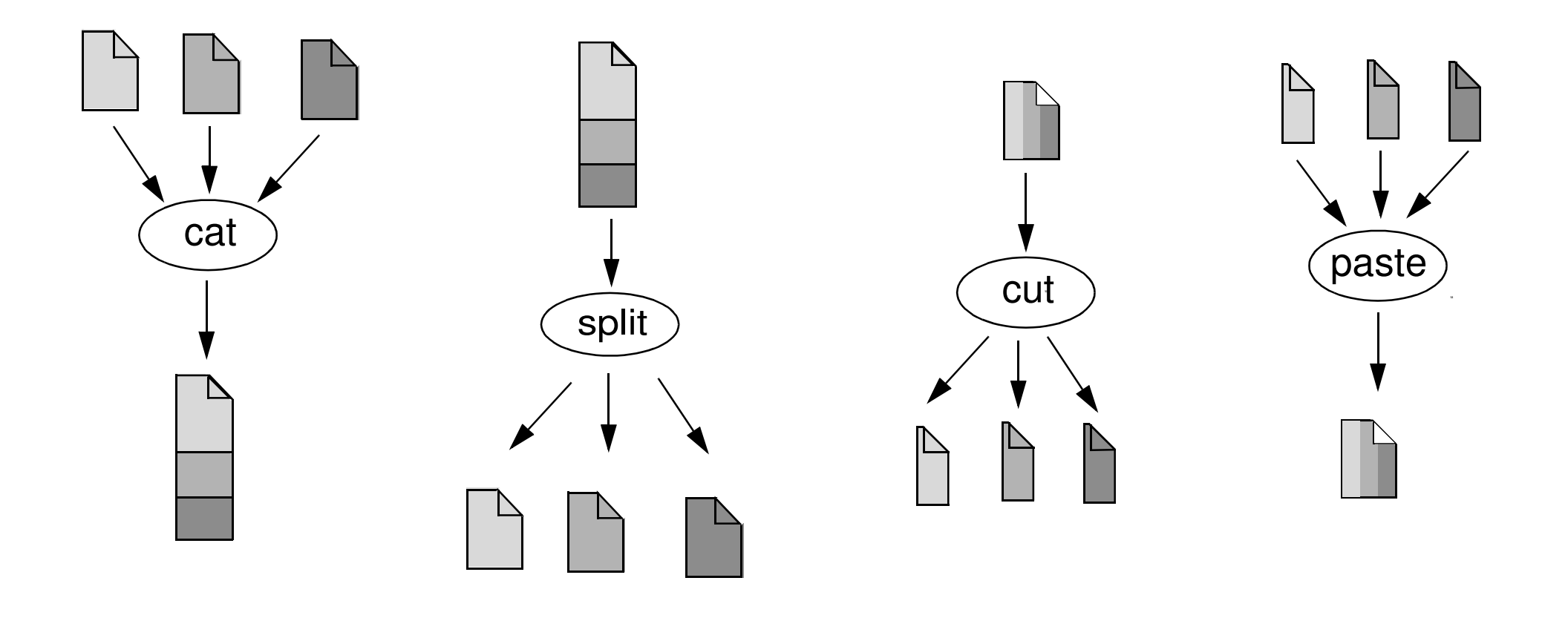

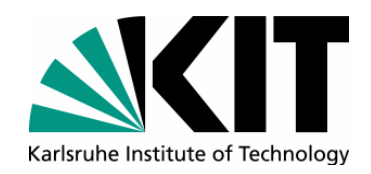

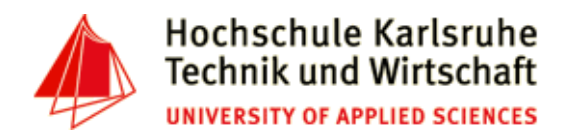

#### **tr command**

- • Translate, squeeze, and/or delete characters from standard input, writing to standard output.
- • Translate: Mapping between characters, i.e.
	- {A->a, B->b, ...}
	- {A->\*, E->\*, I->\*, O->\*, U->\*}
- Delete:
	- $\bullet \quad \{0,1,2,3,4,5,6,7,8,9\}$
- Squeeze:
	- {aa...a -> a, xx...x -> x, \n\n...\n->\n}
- • Predefined character classs/ASCII-Code:
	- •[:punct:], [:alnum:], [:alpha:], [:blank:], [:upper:] [:lower:]
	- \xxx : Octal ASCII number (i.e. *<space>* -> \040)

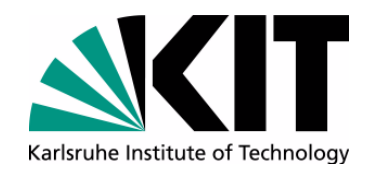

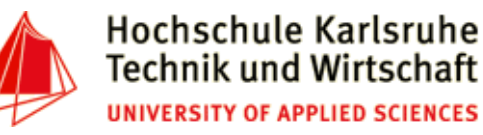

- Examples
	- Translate to lowercase:

```
tr 'A-Z' 'a-z' < The-Adventures-of-Tom-Sawyer.txt
```
• Replace <newline> with <space>

```
tr '\n' '' < short-story.txt > one-liner.txt
```
• Delete all **(") characters**

```
tr '"' -d < city.csv
```
Delete all non alphanumeric and non whitespace characters  $\bullet$ 

```
tr -c -d '[:alnum:][:space:]' < The-Adventures-of-Tom-Sawyer.txt
```
**complement**

**delete operation**

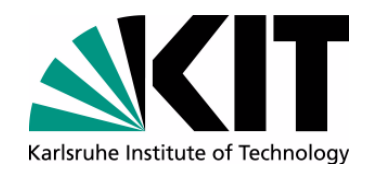

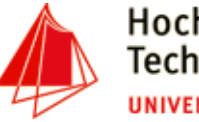

**sort**

- $\bullet$ Sort lines of text files
- Write sorted concatenation of all FILE(s) to standard output.
- With no FILE, or when FILE is -, read standard input.
- •sorting alpabetic, numeric, ascending, descending, case (in)sensitive
- •column(s)/bytes to be sorted can be specified
- •Random sort option (-R)
- •Remove of identical lines (-u)
- $\bullet$  Examples:
	- • sort file city.csv starting with the second column (field delimiter: ,)**sort -k2 -t',' city.csv**
	- $\bullet$ merge content of file1.txt and file2.txt and sort the result

```
sort file1.txt file2.txt
```
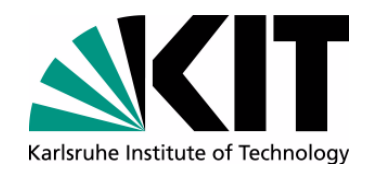

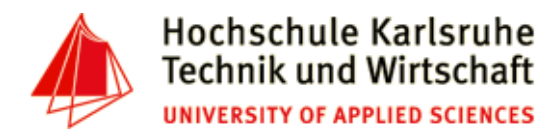

#### **sort - examples**

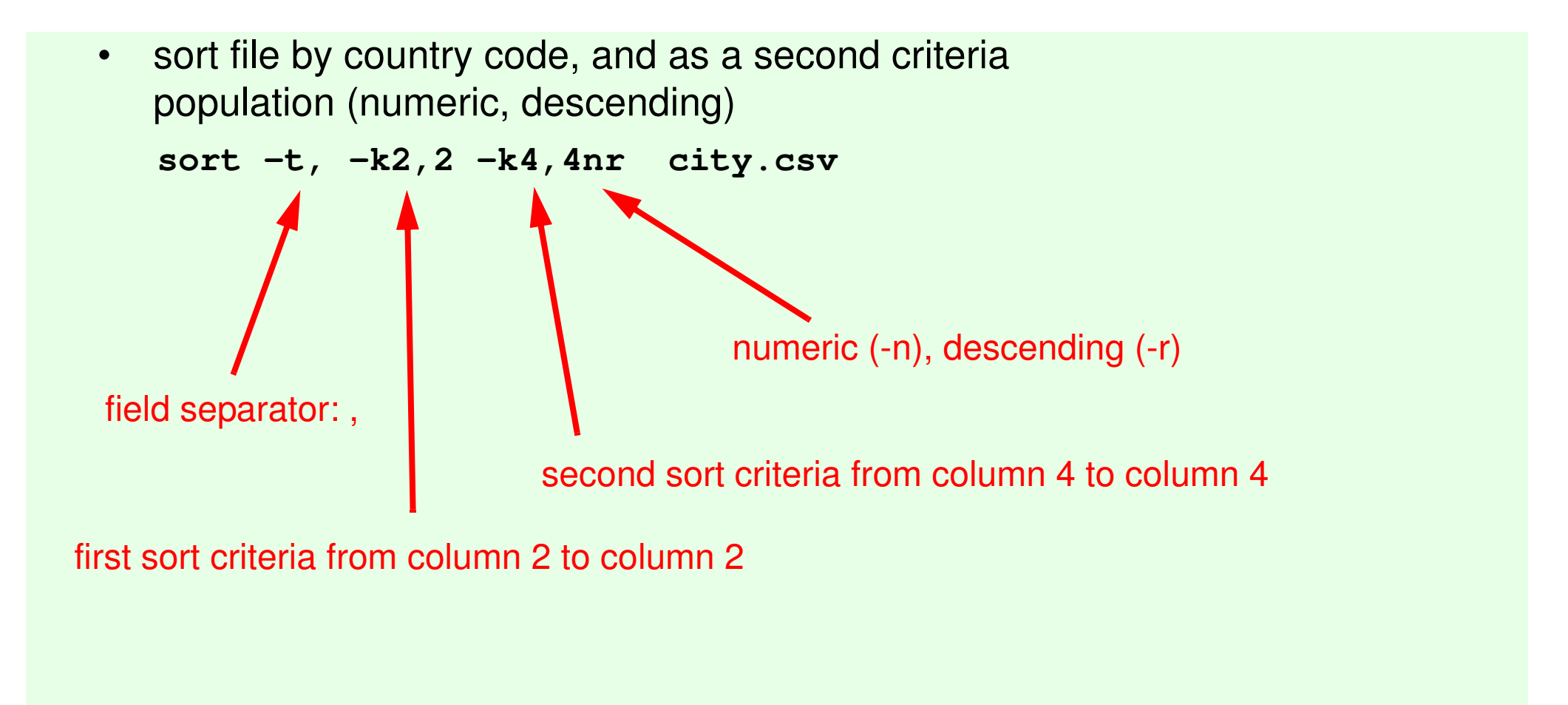

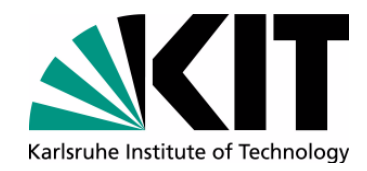

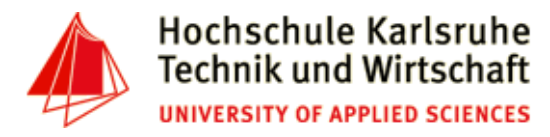

#### **sort - examples**

•Sort by the second and third character of the first column

**sort -t, -k1.2,1.2 city.csv**

- Generate a line of unique random numbers between 1 and 10**seq 1 10| sort -R | tr '\n' ' '**
- Lottery-forecast (6 from 49) defective from time to time ;-)  $\bullet$

```
seq 1 49 | sort -R | head -n6
```
• Test if a file is sorted

**seq 1 10| sort -R | sort -c**

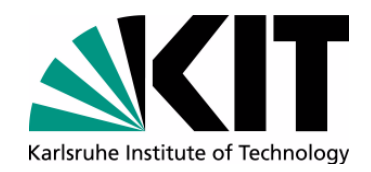

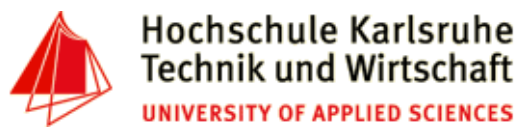

#### **Further File operations**

- join join lines of two files on a common field
- •Fields to compare must be sorted (alphabetic, not numeric)
- •Output fields can be specified
- $\bullet$ Example:

**sort -k2 -t, city.csv | join -t, -12 -22 - country.csv \ -o1.1,2.1,1.3,1.4**

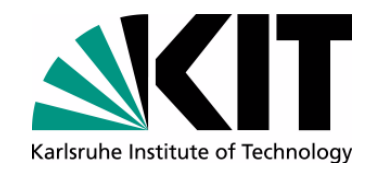

•

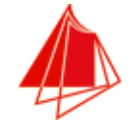

#### **Join Operation**

#### **sort -k2 -t, city.csv | join -t, -12 -22 - country.csv \ -o1.1,2.1,1.3,1.4**• country.csv**... Germany,D,Berlin,Berlin,356910,83536115 Djibouti,DJI,Djibouti,Djibouti,22000,427642**Denmark, DK, Copenhagen, Denmark, 43070, 524963 **Algeria,DZ,Algiers,Algeria,2381740,29183032Spain,E,Madrid,Madrid,504750,39181114...Aachen,Germany,"Nordrhein Westfalen",247113Aalborg,Denmark,Denmark,113865Aarau,Switzerland,AG,NULL Aarhus,Denmark,Denmark,194345 Aarri,Nigeria,Nigeria,111000Aba,Nigeria,Nigeria,264000 Abakan,Russia,"Rep. of Khakassiya",161000** city.csvAachen, D, "Nordrhein Westfalen", 247113, NULL, NULL **Aalborg,DK,Denmark,113865,10,57Aarau,CH,AG,NULL,NULL,NULL Aarhus,DK,Denmark,194345,10.1,56.1 Aarri,WAN,Nigeria,111000,NULL,NULL...**

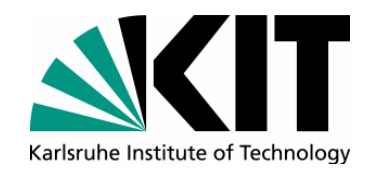

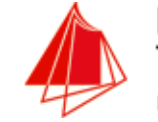

#### **Compare Operator**

• comm - compare two sorted files line by line**BarcelonaBern Chamonix KarlsruhePisa PortoRioAndorra BarcelonaBerlinPisa PortoAndorraBarcelonaBerlinBern Chamonix Karlsruhe Pisa** *Porto* **Riocomm**only in file1only in file2 in file1 and file2 $\bullet$  Options: • -1: supress column 1• -2: supress column 2• -3: supress column 3 $\bullet$ --total: output a summary

Andreas Schmidt DBKDA - 2017

28/64 set semantic with sorted input !!!

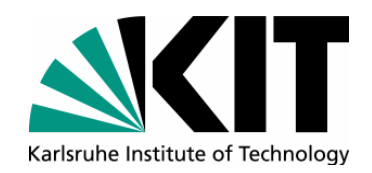

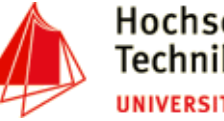

**uniq**

- •report or omit repeated lines
- •Filter adjacent matching lines from INPUT
- •Range of comparision can be specified (first n chars, skip first m chars)
- • options:
	- $\bullet$ -c: count number of occurences
	- •-d: only print duplicate lines
	- -u: only print unique line
	- $\bullet$ -i: ignore case

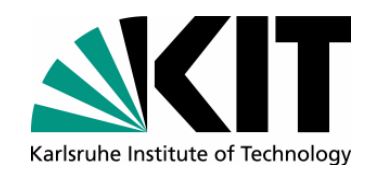

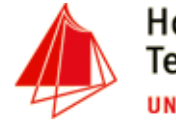

#### **uniq - example**

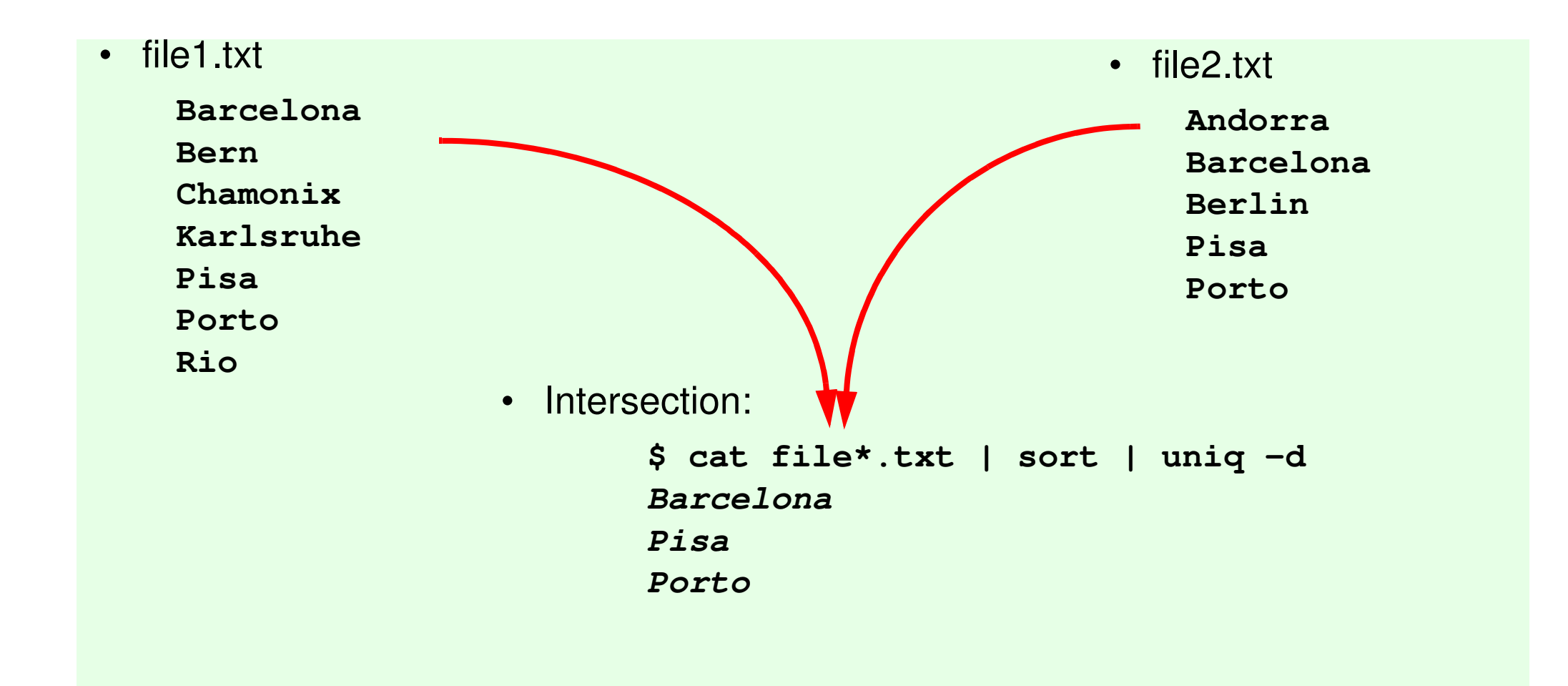

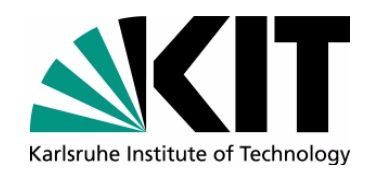

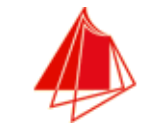

• Counting:

**cat file\*.txt | sort | uniq -c**

- **1 Andorra**
- **2 Barcelona**
	- **1 Berlin**
	- **1 Bern**
- **1 Chamonix**
- **1 Karlsruhe**
	- **2 Pisa**
- **2 Porto**
	- **1 Rio**

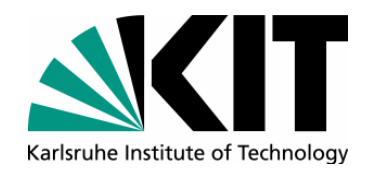

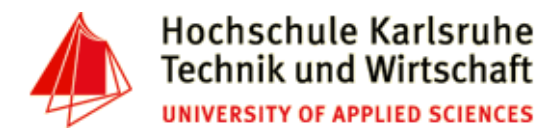

#### **Exercise II - (Duration 15 min.)**

- $\bullet$ Count the words and lines in the book 'The-Adventures-of-Tom-Sawyer.txt'
- What does the following command perform?

**grep -o -E '[A-Za-z]+' The-Adventures-of-Tom-Sawyer.txt**

- $\bullet$ Translate all words of 'The-Adventures-of-Tom-Sawyer.txt' into lowercase using  $tr$
- •Count, how often each word in this book appears (hint: use uniq)
- •Order the result, starting with the word with the highest frequency. Which word is it?
- •Write all the above steps in one statement (using pipes)
- $\bullet$  Compare the result with the result from the following book: http://www.gutenberg.org/files/2701/2701-0.txt. At which position do the first book specific words appear?
- $\bullet$  Compare the 20 most frequent words of each book. How many are in common? (hint: use head, cut, comm)

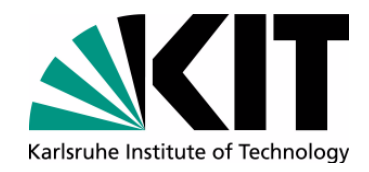

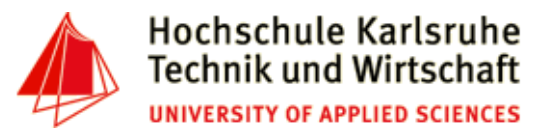

#### **Excursus Regular Expressions**

•Character classes:

```
grep '[0-9]' city.csv # print all lines with a digit in it
grep -v '[0-9]' city.csv # print all lines without a digit in it
grep '[A-Za-z]' numeric.data # all lines with at least one charactergrep '[^AEIOUaeiou]' city.csv # lines with at least one non-vocal
```
- Special characters:
	- [ ] : definition of a character class
	- . : matches any character
	- ^ : matches begin of line or negation inside character class
	- \$ : matches end of line
	- \b : represents a word boundary

```
grep -a '^The' The-Adventures-of-Tom-Sawyer.txt 
grep -a -v '^$' The-Adventures-of-Tom-Sawyer.txt 
grep -a -i '\bhouse' The-Adventures-of-Tom-Sawyer.txt
```
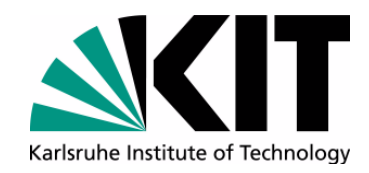

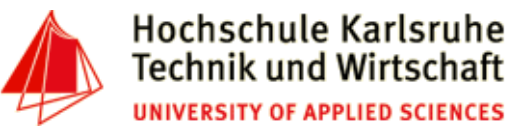

#### **Excursus Regular Expressions (2)**

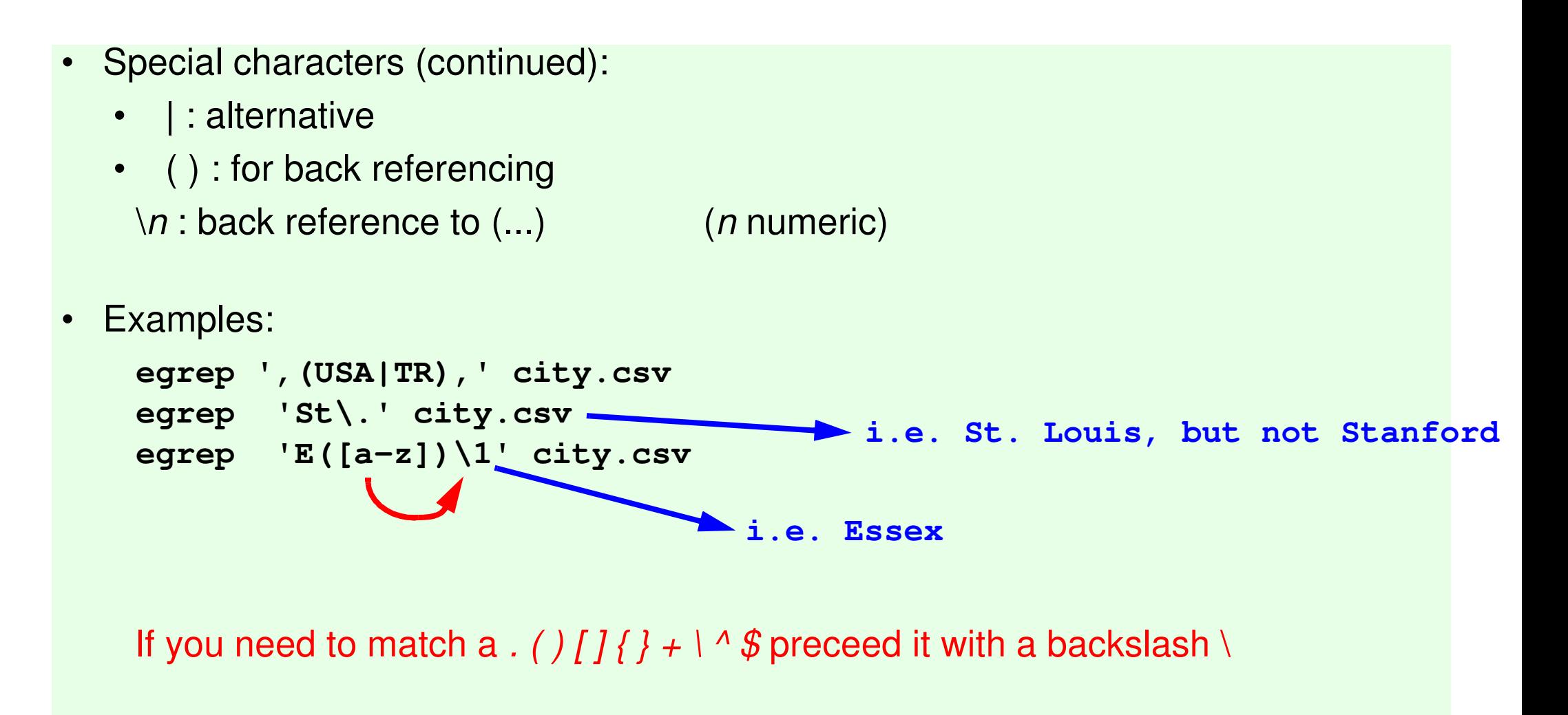

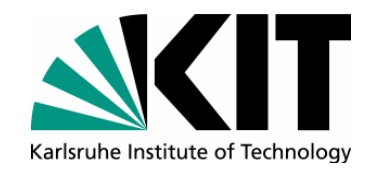

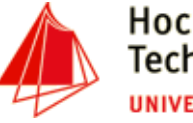

#### **Excursus Regular Expressions (3)**

•**Repetition** • ? : optional •\* : zero or more times • + : one or more times• {n}:exactly *n* times •  $\{$ n,m} : between  $n$  and  $m$  times • Examples: **egrep -a -i '\bhouses?\b' The-Adventures-of-Tom-Sawyer.txtegrep -a 'X{1,3}' The-Adventures-of-Tom-Sawyer.txtmatches house, housesmatches X, XX, XXX**

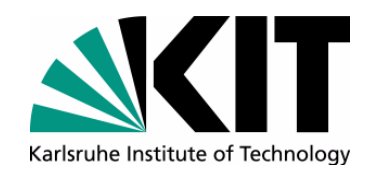

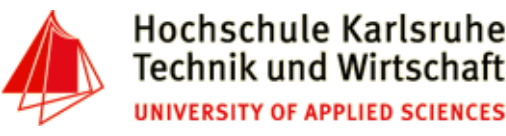

## **String Substitution with sed**

- sed <u>S</u>tream <u>Ed</u>itor
- •non interactiv, controlled by a script
- •line oriented text processing
- • short scripts are typically given as parameter (-e option), longer scripts as files (-f option)
- •Possible operations: Insert, Substitude, Delete, Append, Change, Print, Delete
- •Commands in script can take an optional *address*, specifying the line(s) to be performed.
- •Address can be a as ingle line number or a regular expression
- •Address can be an interval (start, stop)
- •A loop executes script commands on each input line
- •Default behavior: printing each processed line to stdout (suppress with: -n)

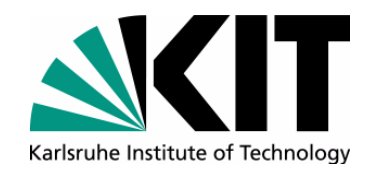

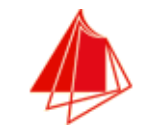

#### **sed commands**

- • **<sup>s</sup>**: substitude
	- Replace all occurences of D with GER**sed 's/\bD\b/GER/g' city.csv > city2.csv**
	- Replace "Stuttgart" with "Stuttgart am Neckar" (extended regexp) **sed -r '/Stuttgart/ s/^([A-Za-z]+)/\1 am Neckar/' city.csv**
	- Replace all occurences of NULL in a line with \N (Inplace Substitution) **sed -i 's/\bNULL\b/\\N/g' city.csv**
- $\bullet$ **p**: print (typically used with default printing behaviour off (-n option))
	- print from line 10 to 20 (resp.: 5-10, 23, 56-71)

```
sed -n 10,20p city.csv
```

```

sed -n '5,10p;23p;56,71p' city.csv
```
 • print lines starting from dataset about 'Sapporo' inclusive dataset about 'Seattle' **sed -n '/^Sapporo/,/^Seattle/p' city.csv**

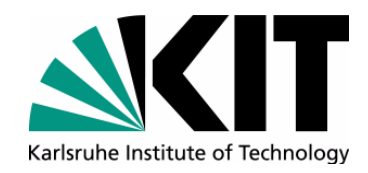

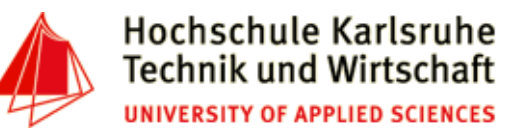

- • **<sup>i</sup>**: insert
	- Insert dataset about Karlsruhe at line 2

```

sed '2i Karlsruhe,D,"Baden Wuerttemberg",301452,49.0,6.8' city.csv
```
- • **<sup>d</sup>**: delete
	- delete Aachen (inplace)

**sed -i '/Aachen/ d' city.csv**

• delete all empty lines

```
sed '/^ *$/d' The-Adventures-of-Tom-Sawyer.txt
```
• delete lines 2-10

**sed '2,10d' city.csv**

• delete all <script>..</script> sections in a file

```

sed -Ei '/<script>/,/<\/script>/d' jaccard.html
```
• delete from **<h2>Navigation menu</h2>** to end of file

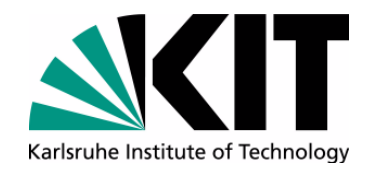

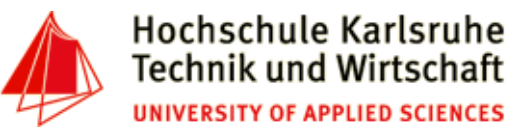

#### **sed Examples**

- $\bullet$ **<sup>c</sup>**: change
- Replace entry of Biel **sed '/^Biel\b/ c Biel,CH,BE,53308,47.8,7.14' city.csv**
- **<sup>a</sup>**: append

•

...

• Underline each CHAPTER**sed '/^CHAPTER/ a ------------' The-Adventures-of-Tom-Sawyer.txt**

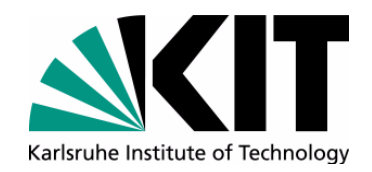

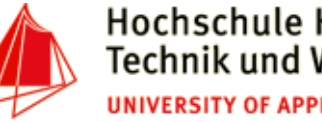

**awk**

- $\bullet$ like sed, but with powerful programming language
- $\bullet$ filter and report writer
- •ideal for processing rows and columns
- •suport for associative arrays
- $\bullet$ structure: pattern { action statements }
- • special BEGIN, END pattern match **before** the first line is read and **after** the last line is read
- $\bullet$ Access to column values via \$1, \$2, ... variables (\$0: whole line)
- $\bullet$ Examples:

```
awk -F, '$3=="Bayern" && $4 < 1000000 { print $1", "$4 }' city.csv
```
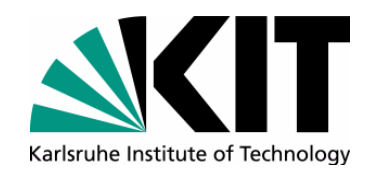

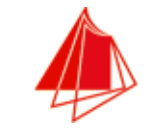

**awk**

• Calculating average populationawk -F, -f average.awk city.csv **# script: average.awkBEGIN { sum = 0 num = 0}\$4!="NULL" { sum += \$4 num++}END { print "Average population: "sum/num }pattern**

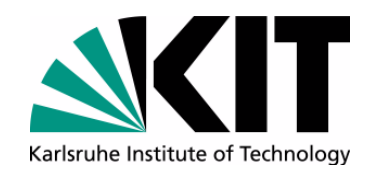

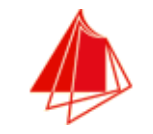

- • predefined variables
	- •NF: number of fields
	- $\bullet$ NR: number of records
	- $\bullet$ FS: field separator (default: " ", same as -F from command line)
	- $\bullet$ RS: record separator (default: \n)
	- $\bullet$ ORS: output record separator
	- •FPAT: Field pattern (alternative way to specify a field instead of use of FS)
	- $\bullet$ FILENAME

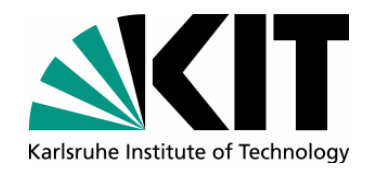

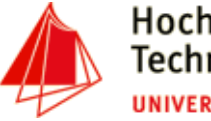

#### **awk example: multi-line input**

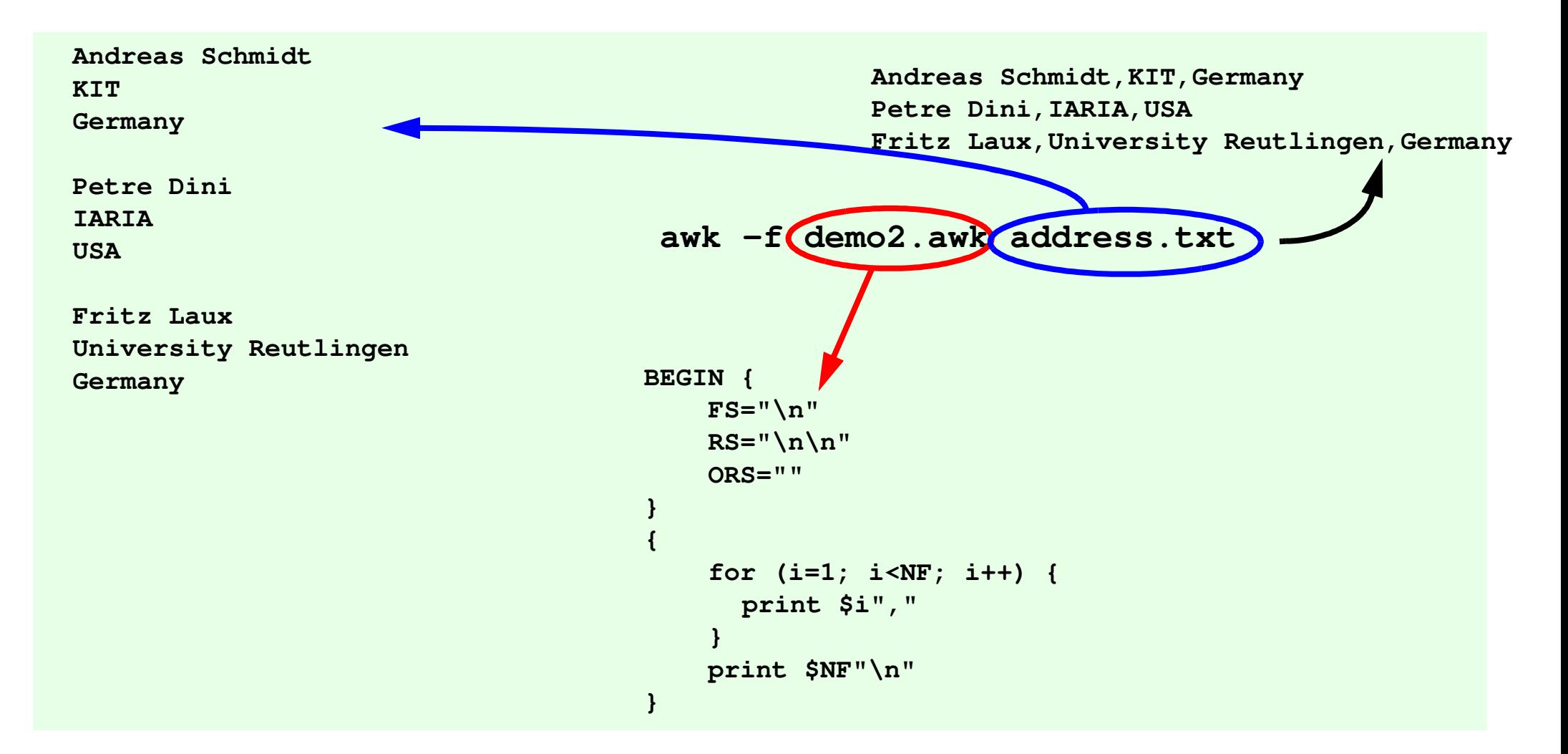

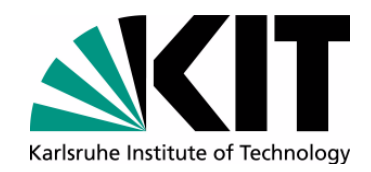

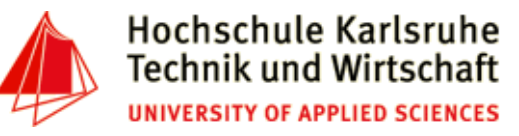

**awk** 

- FPAT: Split a line by pattern, rather then by delimiter
- Example:
	- File:

```
12,45,Test, 123.56
13,21,"Test without comma", 345.214,71,"Test, with comma", 0.7• Command:
 awk -F, '{print $1" : "$3}' fpat-demo.txt• Output:
 12 : Test
13 : "Test without comma"14 : "Test WRONG!!!!!
```
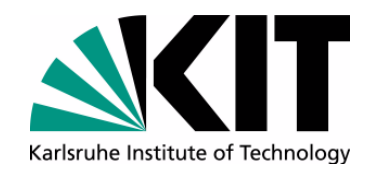

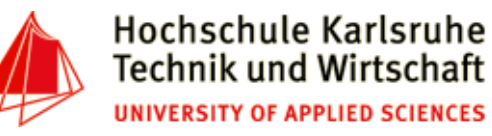

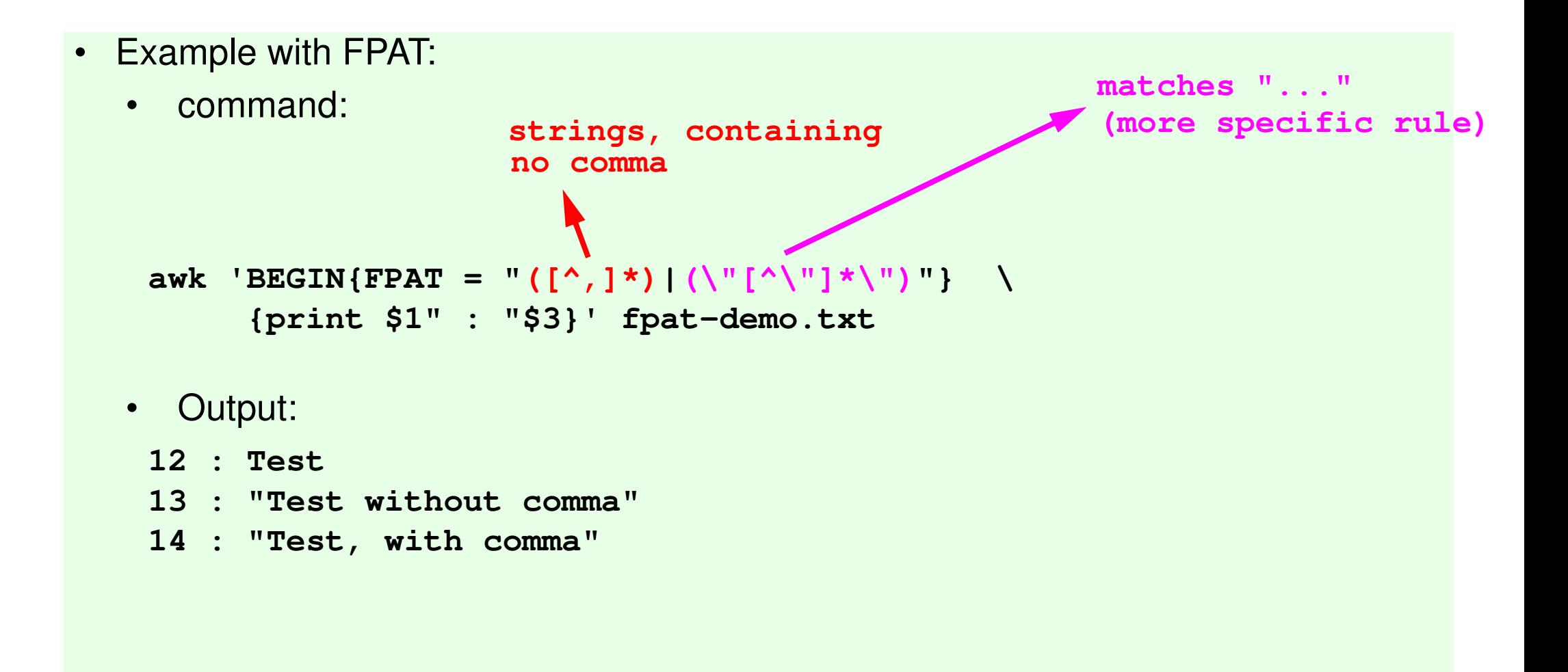

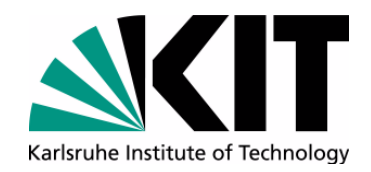

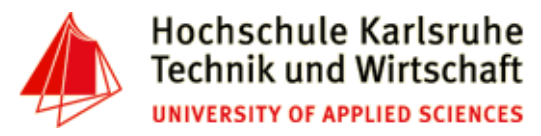

#### **Exercise III**

- •Create a working copy of your file city.csv (for security reasons)
- • Exchange all occurences of the Province "Amazonas" in Peru (Code PE) with "Province of Amazonas" using sed (inplace).
- $\bullet$ Look for entries with the String "ce of Amazonas" - it should be only 1 !
- •Make the same operations using awk.
- •Print all cities which have no population given.
- •Print the line numbers of the cities in Great Britain (Code: GB)
- • Delete the records 5-12 and 31-34 from city.csv and store the result in city2.csv using awk.
- • Combine the used commands from the last two tasks and write a bash-script (sequence of commands), which delete all british cities from the file city.csv (Hint: generate with awk the commands for sed to delete the corresponding lines)
- •Count the datasets (lines) in city.csv - it should be 2880

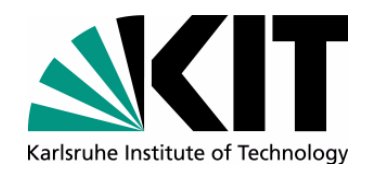

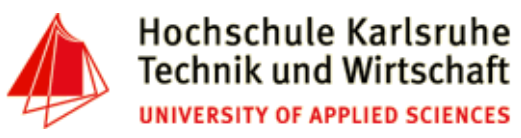

#### **Exercise III (continued)**

- • If you take a look at the files, downloaded from the Gutenberg Project, you can identify some boilerplate text at the begin and the end of the book. Which are the lines, who separate the literary text from the boilerplate text?
- •Write a command, which removes the boilerplate text (Hint: use sed, head, tail)

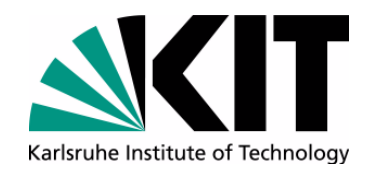

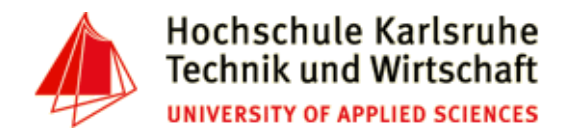

#### **Specifying the field-separator**

• Unfortunately, most of the command use a different character to specify the field separator ... and also the default separator differs

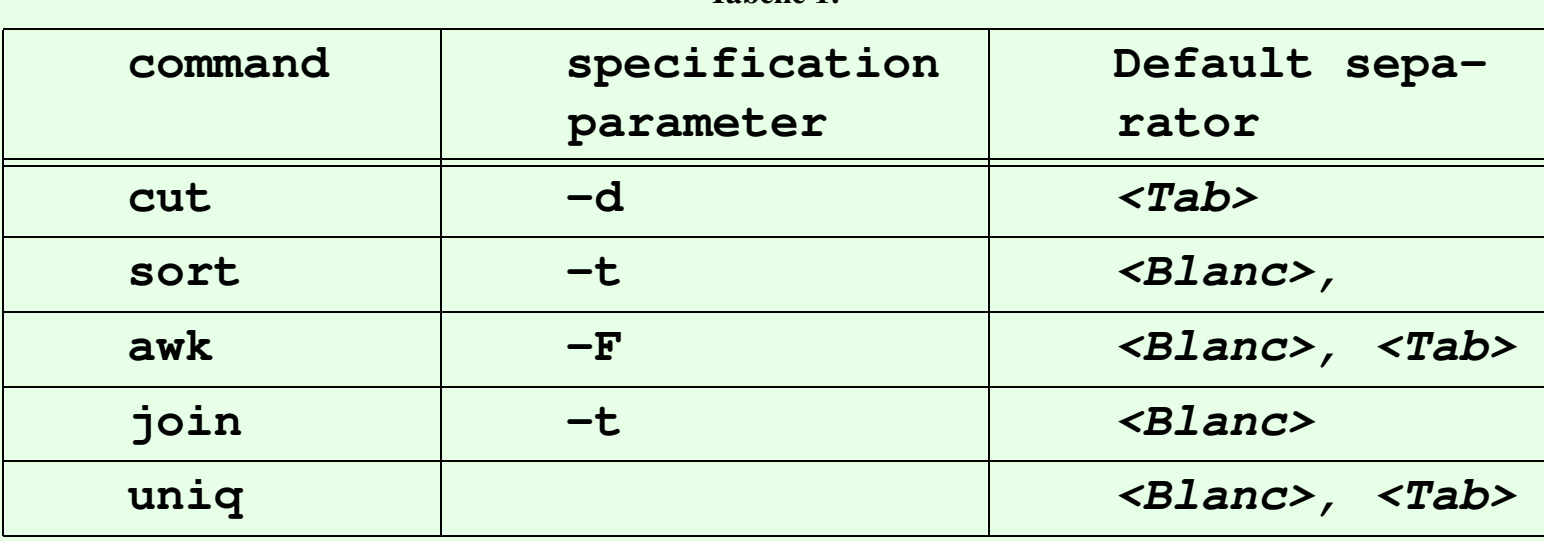

**Tabelle 1:** 

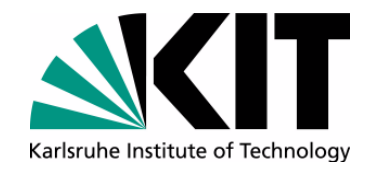

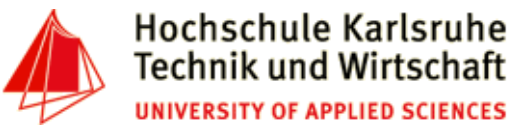

#### **Emulation of SQL-Statements (1)**

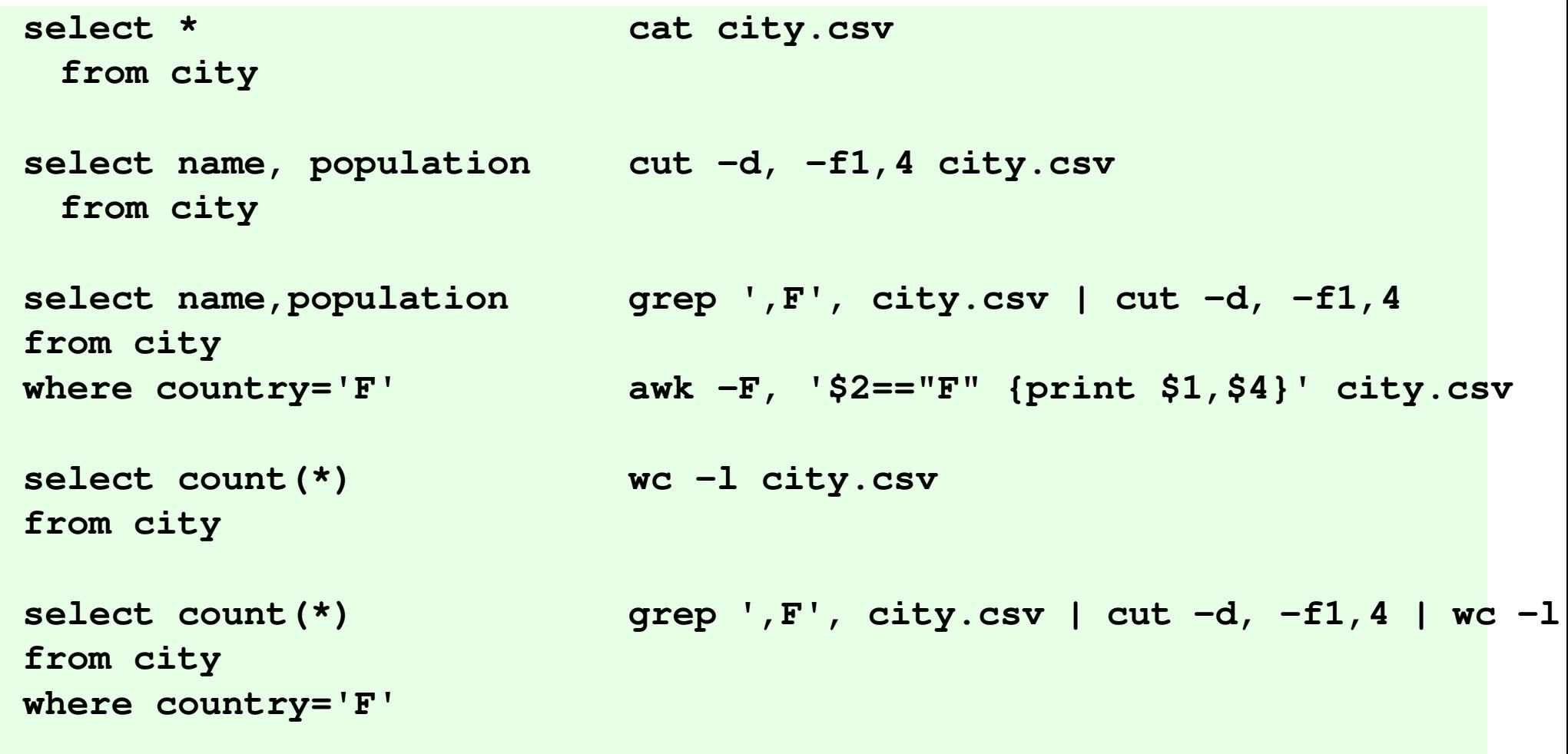

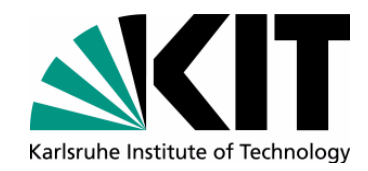

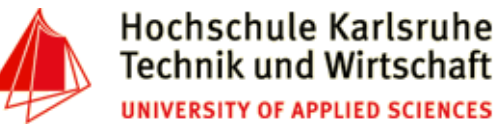

#### **Emulation of SQL-Statements (2)**

```
select max(population)from city
where country='F'select country, count(*)from city
group by country
order by count(*) descselect ci.name, 
co.name, ci.populationfrom city ci
join country co
 on ci.country=co.code
order by ci.population descgrep ',F,', city.csv | cut -d, -f4 | \ sort -nr| head -n1cut -d, -f2 city.csv | sort -t,| \ uniq -c|sort -nrsort -k2 -t, city.csv | \
join -t, -12 -22 - country.csv \-o1.1,2.1,1.4| \sort -t, -k3,3 -nr
```
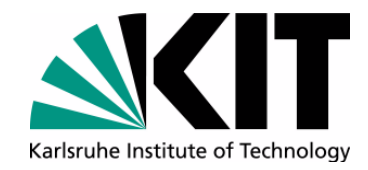

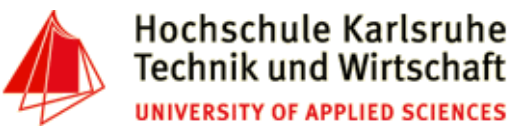

#### **Emulation of SQL-Statements (3)**

```
select country, count(*) from city
 group by country
having count(*) > 100
 order by count(*) descselect country, count(*) from city c
where (select area 
from country co 
where co.code=c.country)> 5000000
 group by country
having counT(*) > 100
 order by count(*) desccut -d, -f2 city.csv | sort -t,| \ uniq -c| sort -nr| \ 
awk -F' ' ' '$1>100 {print}'?????
```
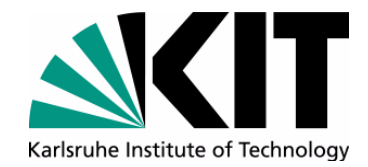

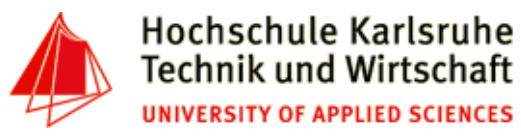

#### **update Statement**

```
update city
set population=308135
where name='Karlsruhe' and country='D';awk -F, '{ if ($1=="Karlsruhe" and $2=="D") $4=308135; print $0}' \ city.csvupdate city
set population=round(poulation*1.05)where country='D';awk -F, '{if ($2=="D") $4=$4*1.05; print $0}' city.csv
```
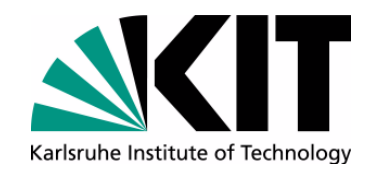

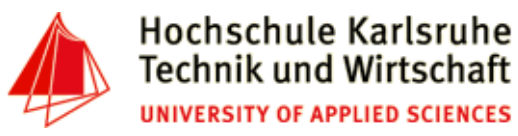

#### **delete statement**

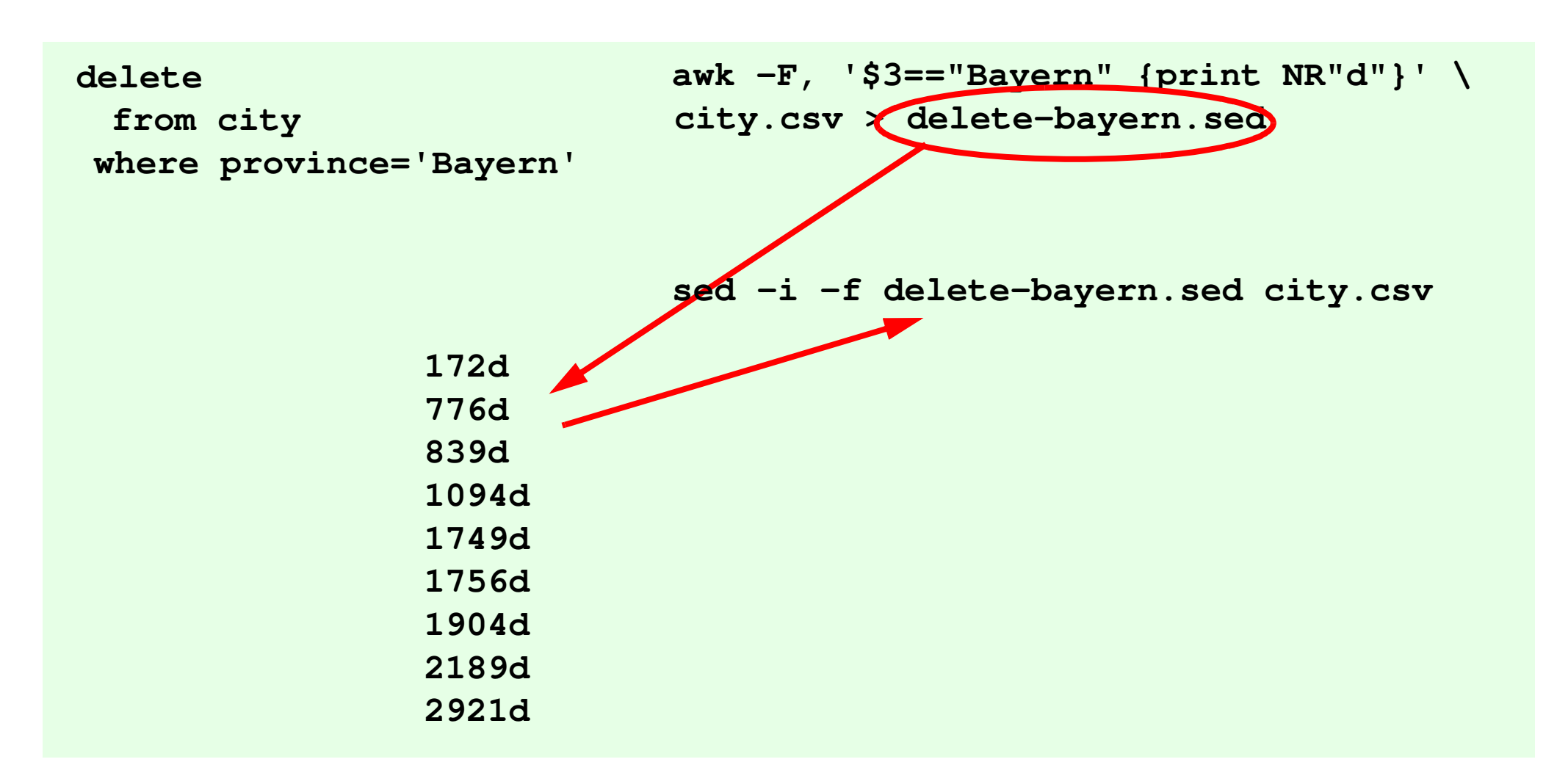

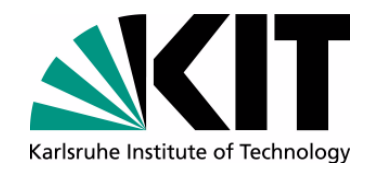

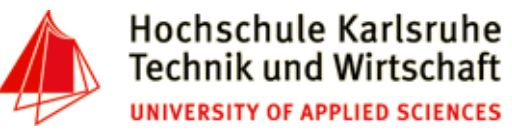

**awk -F"," ' \$4 { print \$4, \$1 }' city.csv | sort -nr | head -n30 \ > biggest-cities.data**

• biggest-cities.data:

**10229262 Seoul 9925891 Mumbai 9863000 Karachi 9815795 "Mexico City" 9811776 "Sao Paulo" 8717000 Moscow 8259266 Jakarta 7843000 Tokyo 7830000 Shanghai**

```
• Gnuplot file biggest-cities.gpt
   set terminal postscript
set output "city-population.ps"set title "City Population"set style fill solid
set style data histogram
set xtic nomirror rotate by -60 plot "biggest-cities.data" \
using 1:xtic(2) title ''
```
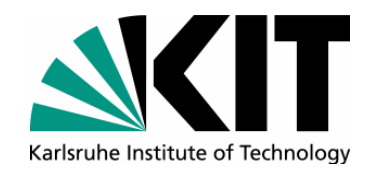

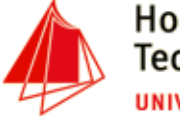

•file biggest-cities.gpt

```
set terminal postscript
set output "city-population.ps"set title "City Population"set style fill solid
set style data histogram
set xtic nomirror rotate by -60 plot "biggest-cities.data" \\mathbf{V}using 1:xtic(2) title
```
- • Generate:
	- **\$ gnuplot biggest-cities.gpt**

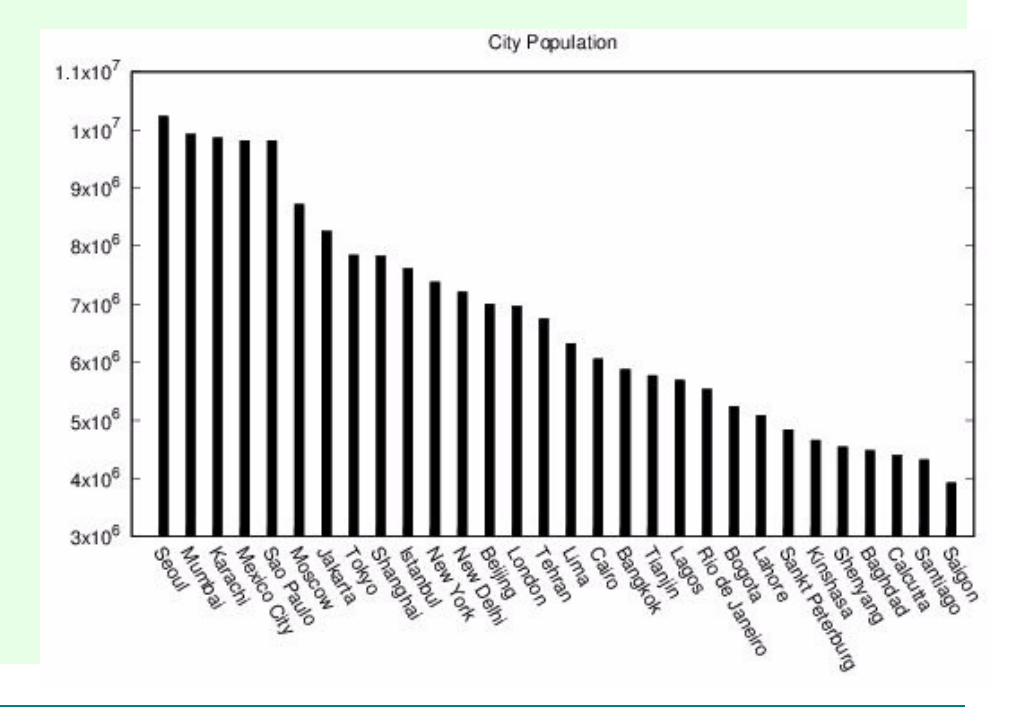

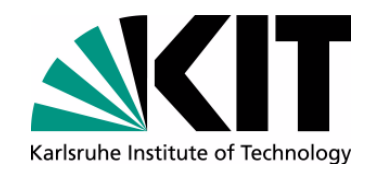

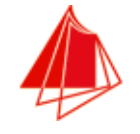

•file temp.dat

**Month "Min. Temperature" "Max. Temperature" Jan -1.4 3.5** $4.4$  $Feh$   $-1.2$  $8.0$ **Mar 1.1 8.0 Apr 3.3 12.3 May 7.4 17.5 Jun 10.5 19.9 Jul 12.7 22.1** $22.2$ **Aug 12.5 22.2 Sep 9.6 17.9 Oct 6.0 13.0** $7.5$ **Nov 2.4 7.5 Dez 0.04.6**

#### • temperature.gpt

```
set term jpeg
set output "temperatur.jpeg"
set title "Temperature, Karlsruhe"
set style line 1 lt 2 lc rgb "blue" lw 3
set style line 2 lt 5 lc rgb "red" lw 2set multiplot
plot "temp.dat" using 2:xtic(1) \ ls 1 with lines \
title columnheader(2), \"temp.dat" using 3:xtic(1) \ \ \ \ls 2 with lines \
title columnheader(3);unset multiplot
```
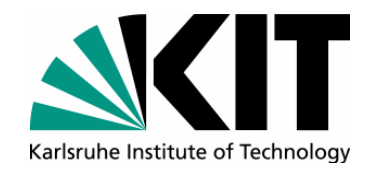

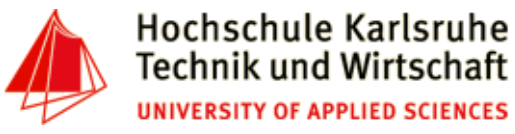

**\$ gnuplot.exe temperature.gpt**

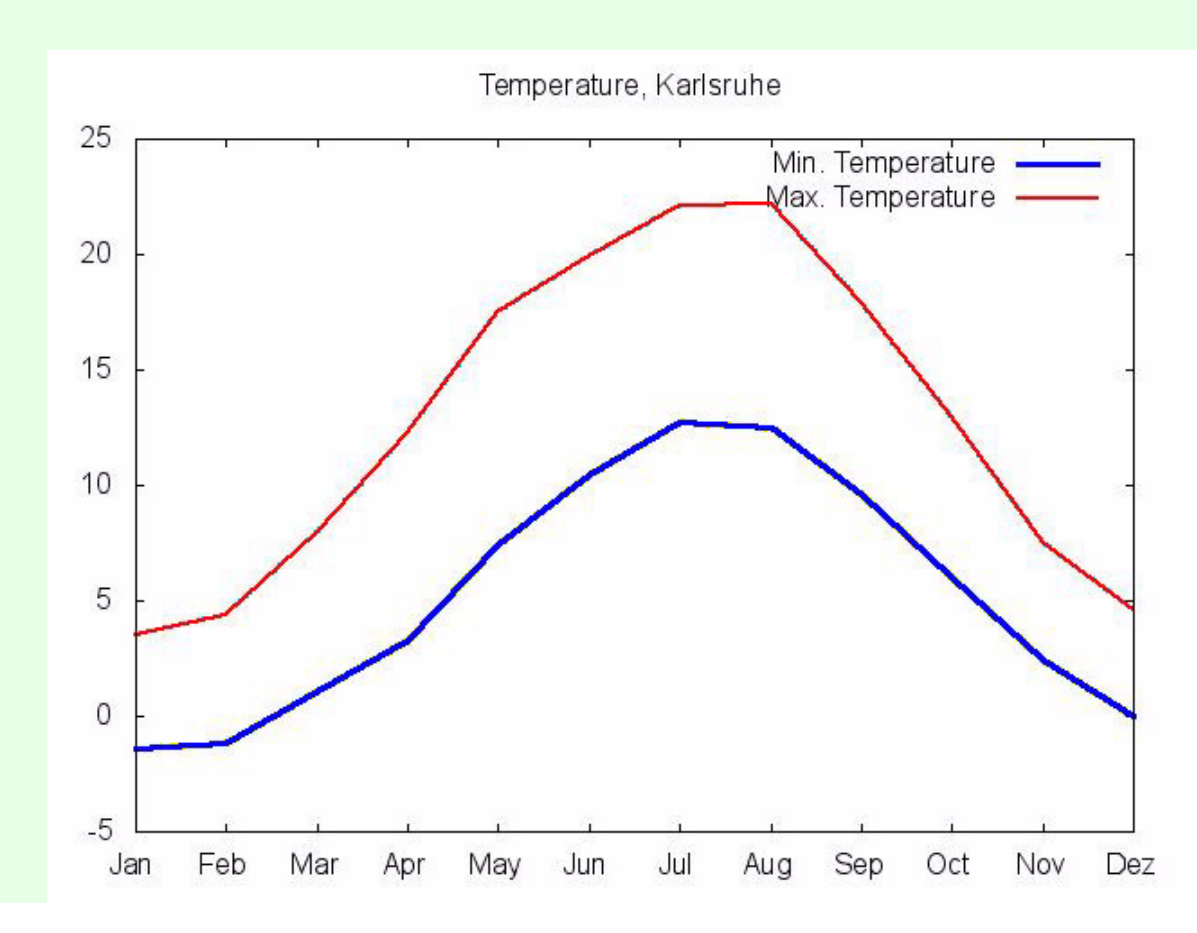

Andreas Schmidt DBKDA - 2017

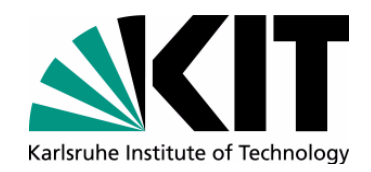

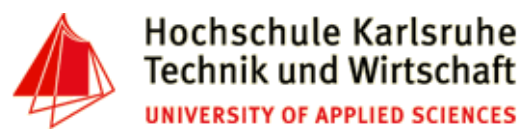

#### **Further readings**

- •http://www.theunixschool.com/p/awk-sed.html
- • Dale Dougherty, Arnold Robbinssed & awk, 2nd Edition UNIX Power Tools. O'Reilly, 2nd Edition 1997
- • Arnold Robbins. Sed and Awk: Pocket Reference, 2nd Edition Paperback – June , O'Reilly, 2002
- • Ramesh Natarajan. sed and awk 101 hacks. http://www.thegeekstuff.com/sedawk-101-hacks-ebook/
- $\bullet$ gnuplot homepage: http://www.gnuplot.info/

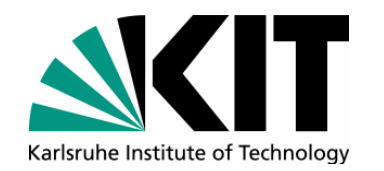

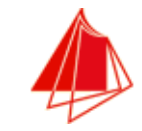

# Further examples ...

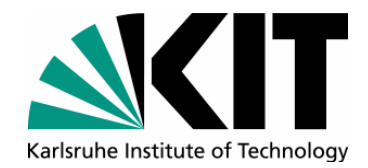

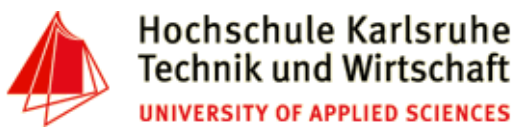

## **Further examples Jaccard Example**

**ENTITY=New\_York**

```
wget -O data/$(ENTITY).html https://en.wikipedia.org/wiki/$(ENTITY)tr < data/$(ENTITY).html > data/$(ENTITY).txt '[A-Z]' '[a-z]'sed -ri '/<script>/,/<\/script>/d' data/$(ENTITY).txtsed -ri 's/<!--.*-->/ /g' data/$(ENTITY).txtsed -ri '/<!--/,/-->/d' data/$(ENTITY).txt 
sed -i '/<h2>navigation menu<\/h2>/,$d' data/$(ENTITY).txtsed -ri 's/<\/?[a-z]+[^>]*>/ /g' data/$(ENTITY).txt
egrep -o -e '[a-z]+' data/$(ENTITY).txt | sort | uniq | \$(PHP) porter.php > data/$(ENTITY).set
```

```
comm --total data/$(E1).set data/$(E2).set | tail -n1|sed -r 's/([\t0-9]+)[A-
Za-z]+/.\/jaccard.pl \1/g' > run.shsh run.sh
```
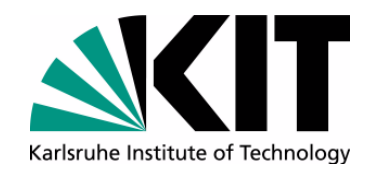

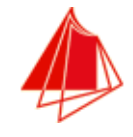

#### **Create Lookup-Table**

**Innsbruck,Austria,Tyrol,118000 Vienna,Austria,Vienna,1583000 Bregenz,Austria,Vorarlberg,NULL Kabul,Afghanistan,Afghanistan,892000 "Saint Johns","Antigua and Barbuda",...Tirane,Albania,Albania,192000Korce,Albania,Albania,52000 Elbasan,Albania,Albania,53000Vlore,Albania,Albania,56000**

**Innsbruck,1,Tyrol,118000 Vienna,1,Vienna,1583000 Bregenz,1,Vorarlberg,NULL Kabul,2,Afghanistan,892000 "Saint Johns",3,"Antigua and Barbuda",36000 Tirane,4,Albania,192000Korce,4,Albania,52000 Elbasan,4,Albania,53000Vlore,4,Albania,56000**

#### **1,Austria**

- **2,Afghanistan**
- **3,"Antigua and Barbuda"**
- **4,Albania**
- **5,Andorra**
- **6,Angola**
- **7,Armenia**
- **8,Australia**

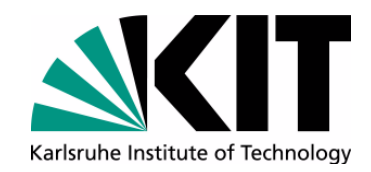

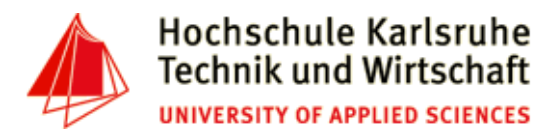

#### **Create Lookup-Table**

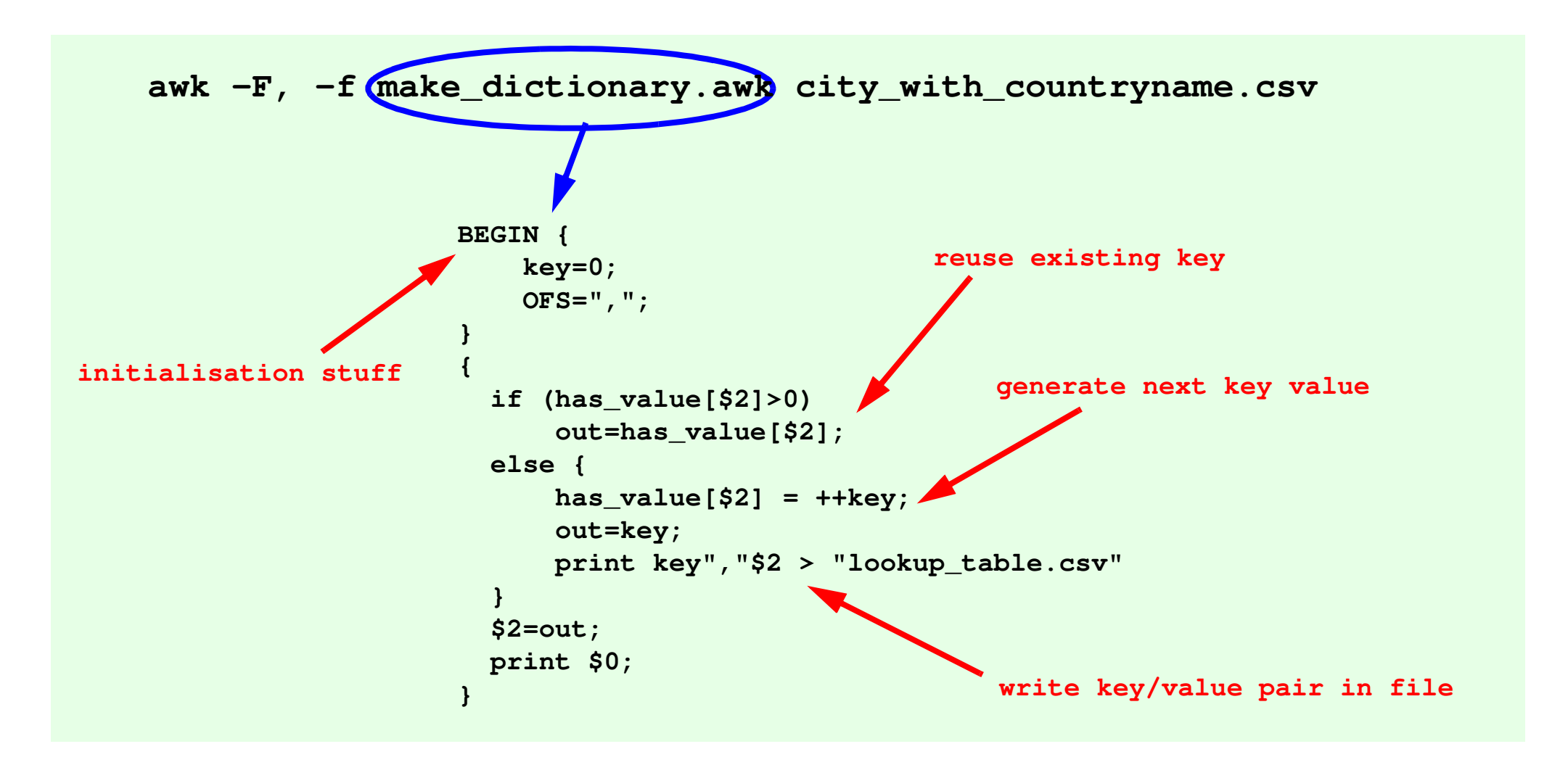

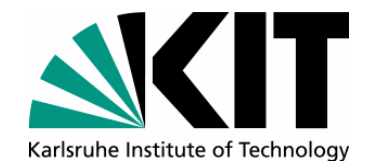

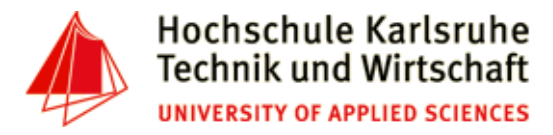

#### **Looking for doubled paragraphs**

```
$ grep -E '.{20,}' diss-tobi.txt| sort | uniq -d > double.grep
```
**\$ grep -a -n -f double.grep diss-tobi.txt**

```
3487:Bei einigen Verfahren nivellieren Walzen oder eine Fr¦seinrich-
tung das abgeschiedene
3496:Bei einigen Verfahren nivellieren Walzen oder eine Fr¦seinrich-
tung das abgeschiedene
10352:Design Engineering Technical Conferences & Computers and Infor-
mation in
10529:Design Engineering Technical Conferences & Computers and Infor-
mation in
1079:Diese Ausrichtung bleibt auch, wenn das Feld entfernt wird, und verleiht dem
4659:Diese Ausrichtung bleibt auch, wenn das Feld entfernt wird, und verleiht de
```
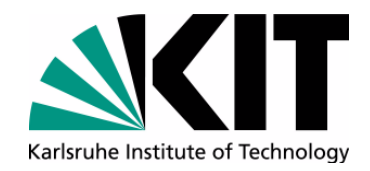

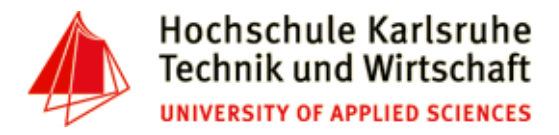

#### **Simple encryption (like rot13)**

#### **\$ tr 'A-Za-z' 'D-Za-zABC' < top-secret.plain > top-secret.enc**

**tr 'D-Za-zABC' 'A-Za-z' < top-secret.enc**